# What's New in EQUICARE 4.5

May 2016

We are proud to introduce significant improvements to EQUICARE CS and Active Patient Portal in release 4.5. This release focuses on major improvements to the *Education Library*, the addition of new features like *Compliance Worklists*, *Custom Patient Fields*, and *Non-Regimen Chemotherapy and Hormone Therapy Drugs*, and new functions like *Multi-Facility Outgoing Email Settings*. We've also tidied up some of the things that didn't quite work the way they should. Keep reading to learn all about what 4.5 brings!

### **Education Library**

We've overhauled the entire Education Library to make it easier to navigate, easier to find the content you need most, and easier to read and assign articles. We've even improved the content!

### Content from Oncolink

The Education Library is now entirely populated with quality content from OncoLink, one of the world's largest online cancer information providers. We know you trust OncoLink to deliver the best content, and we are pleased to include OncoLink in EQUICARE.

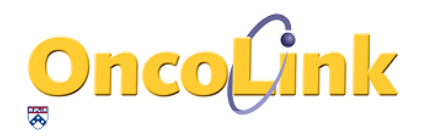

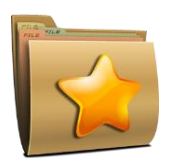

#### Favorites Folders

Now you can create custom folders for each Disease Site, and add only the articles you want. Folders allow content to be compiled based on your specific needs and situations, making it easy for you to quickly find and assign the most appropriate articles to your patients.

#### Add Your Own Content

Although the new Education Library is packed full of excellent OncoLink articles, we know you would find it useful to add your own content. So, we've made it possible for you to add content from local files. This means you can now enhance your library with articles that are specific to your needs and location.

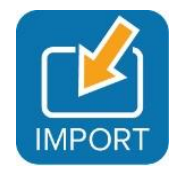

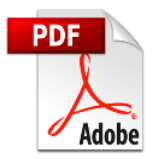

#### Articles are now PDFs

All of the articles in the Education Library are now Adobe PDF format. By using one of the most popular document formats on the internet, we've made it easy for you and your patients to view, save, and print education content.

### **Compliance Worklists**

Struggling to track your Commission on Cancer compliance? How about Meaningful Use? Do you need to monitor how many patients have been provided a Survivorship Care Plan? We know it can be a hassle to keep track of these things, so we've created Compliance Worklists to help!

#### Use the Built-in Worklists…

Use the built-in Compliance Worklists, like the CoC or MU worklists, to keep track of each patient and the progress you've made with each compliance measure.

EQUICARE CS owners receive six default Compliance

Worklists, each of which can be edited, and will also be able to create as many new worklists as needed. Active Patient Portal owners receive two default Compliance Worklists which can be edited if needed.

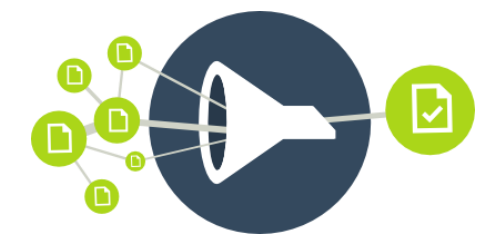

#### …or Build Your Own

Build your own Compliance Worklist by editing an existing worklist or creating a new one (EQUICARE CS only) and then adding the EQUICARE tasks and events you need to track. When a task for a patient is completed or an event happens (like the patient submits a questionnaire), the worklist will update.

#### Monitor & Maintain Compliance

View the Compliance Worklist to get a list of all relevant patients and see what has been completed and what hasn't - all in one simple table. You'll see the date each activity was completed, make note if an item doesn't apply to a patient, and access the patient record to complete the required tasks. You can even filter the worklist by additional criteria - like the last appointment date, primary site, and status - so you can work with a list that useful to *you*.

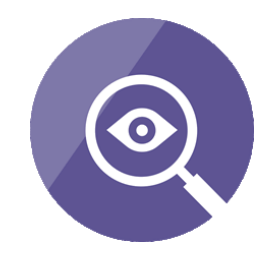

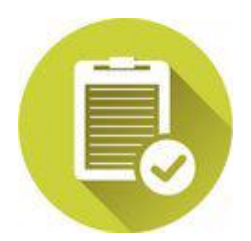

#### Report On Your Compliance

It's great to be able to track all of your compliance measures in one place, but we know eventually you'll need to provide this information to people outside your organization, for example, to support your CoC accreditation. Compliance Worklists make it easy! Just view the relevant worklist and click Export. You'll be given a full report in a CSV file, which can be opened in Excel.

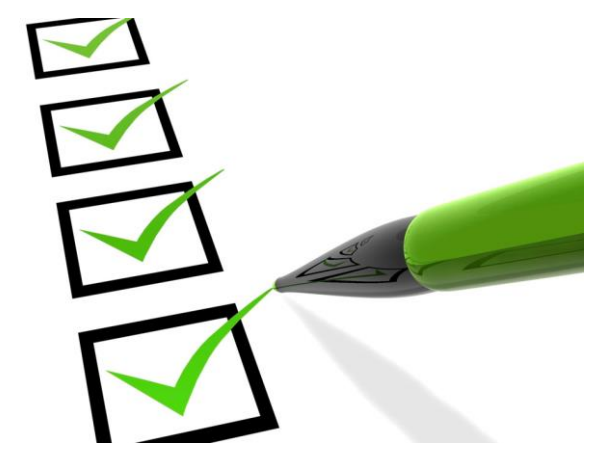

# **Custom Patient Fields**

Sometimes you want to keep track of information that isn't normally included in your OIS. Maybe you need to record the patient's insurance provider, or track patients that should receive a care plan, or maybe you need to make note of which patients have declined navigation services.

Good news: you can now create up to ten Custom Patient Fields in EQUICARE! These custom fields can be named whatever you like, and you can create as many individually selectable options for them as you want.

Once set up, just go into a patient's Care Management and set the custom field to the appropriate selection. You can even include Custom Patient Fields in your new Compliance Worklists.

## **Treatment Summary**

The Treatment Summary has been updated to better follow ASCO Quality Oncology Practice Initiative (QOPI) guidelines. If you're looking to follow QOPI guidelines, you can now use these new features:

- You now have the option of clearly displaying when no treatment has been recorded in the Treatment Summary for *Surgery*, *Chemotherapy*, *Hormone Therapy*, and *Radiation Therapy*.
- Persistent Side Effects and anticipated duration can now be recorded.
- You can now record the expected duration of Hormone Therapy drugs.

We know that non-regimen information can be essential to helping you be aware of all the treatment and health related issues a patient is facing. That's why we've added the ability to include Non-Regimen Chemotherapy and Hormone Therapy Drugs in the Treatment Summary. Just talk with one of our Project Managers to turn this on.

# **Multi-Facility Outgoing Email Settings**

If you have more than one facility, you can now configure each facility to use its own outgoing email settings, so that when patients receive an email from EQUICARE it will come from an address they recognize, and it's easy for them to reply to the address you want.

## **Reporting Enhancements**

We've eliminated overnight report generation. All reports will now begin generating as soon as you request them. No more waiting until tomorrow to get your report! We also increased the allowed date range for Patient Record Audits from 7 days to 90 days.

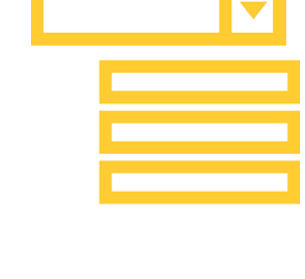

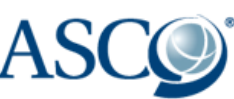

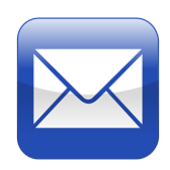

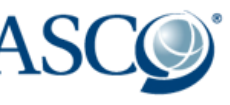

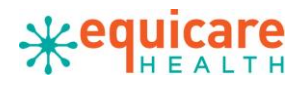